# **Report Builder**

Sample manual - first two chapters

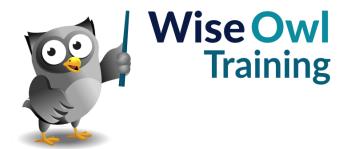

# **TABLE OF CONTENTS (1 of 8)**

| 1   | GETTING STARTED                                                           | Page     |
|-----|---------------------------------------------------------------------------|----------|
| 1.1 | What is SQL Server Report Builder?                                        | 10       |
|     | Related Software                                                          | 11       |
| 1.2 | Installing Report Builder                                                 | 12       |
|     | Installing from the Microsoft Website Installing from the SSRS Web Portal | 12<br>12 |
| 1.3 | Running Report Builder                                                    | 13       |
|     | The Getting Started Dialog Box                                            | 13       |
| 1.4 | The Report Builder Screen                                                 | 14       |
|     | Opening and Closing Windows<br>The Main Windows                           | 15<br>15 |
| 1.5 | Using a Report Server                                                     | 16       |
|     | Connecting to a Report Server                                             | 16       |
|     | Setting a Default Report Server Finding the URL of the Report Server      | 16<br>17 |

| 2   | WORKING WITH REPORTS                               | Page     |
|-----|----------------------------------------------------|----------|
| 2.1 | Creating Reports                                   | 18       |
|     | Choosing to Create a New Report                    | 18       |
| 2.2 | Opening and Closing Reports                        | 19       |
|     | Opening Existing Reports Closing a Report          | 19<br>19 |
| 2.3 | Saving Reports                                     | 20       |
|     | Saving a Report<br>Saving a Report with a New Name | 20<br>20 |
| 2.4 | Running Reports                                    | 21       |
|     | Design View and Report Preview                     | 21       |

| 3   | BASIC REPORT ITEMS                                                                           | Page                       |
|-----|----------------------------------------------------------------------------------------------|----------------------------|
| 3.1 | Report Items                                                                                 | 22                         |
|     | Adding Items to a Report                                                                     | 22                         |
| 3.2 | Selecting Report Items                                                                       | 23                         |
|     | Selecting Single Report Items Selecting Multiple Items                                       | 23<br>23                   |
| 3.3 | Manipulating Report Items                                                                    | 24                         |
|     | Moving Report Items Resizing Items Using the Properties Window Deleting Items Aligning Items | 24<br>24<br>25<br>25<br>26 |
| 3.4 | Images, Rectangles and Textboxes                                                             | 27                         |
|     | Images<br>Rectangles<br>Textboxes                                                            | 27<br>28<br>28             |

| 4   | FORMATTING                          | Page |
|-----|-------------------------------------|------|
| 4.1 | Three Ways to Format an Item        | 29   |
|     | Ribbon                              | 29   |
|     | The Properties Window               | 29   |
|     | The Properties Dialog Box           | 29   |
| 4.2 | Changing Colours                    | 30   |
|     | Choosing Basic Colours              | 30   |
|     | Custom Colours                      | 31   |
|     | Colour Gradients and Patterns       | 31   |
| 4.3 | Formatting Text                     | 32   |
|     | Formatting All or Part of a Textbox | 32   |
|     | Basic Font Formatting Options       | 32   |
|     | Text Alignment                      | 32   |
| 4.4 | Formatting Borders                  | 33   |
|     | The Border Ribbon Group             | 33   |
|     | The Borders Dialog                  | 33   |
| 4.5 | Formatting Numbers and Dates        | 34   |
|     | Using Built-In Formats              | 34   |
|     | Creating Custom Formats             | 34   |

| 5   | GETTING DATA                     | Page |
|-----|----------------------------------|------|
| 5.1 | Data Sources and Datasets        | 35   |
|     | The Wise Owl Movies Database     | 35   |
| 5.2 | Data Sources                     | 36   |
|     | Shared and Embedded Data Sources | 36   |
|     | Creating an Embedded Data Source | 36   |
|     | Using a Shared Data Source       | 38   |
| 5.3 | Datasets                         | 39   |
|     | Shared and Embedded Datasets     | 39   |
|     | Creating an Embedded Dataset     | 39   |
|     | Using a Shared Dataset           | 40   |

# **TABLE OF CONTENTS (2 of 8)**

| C   | THE OHERY DESIGNED              | Dogo |
|-----|---------------------------------|------|
| 6   | THE QUERY DESIGNER              | Page |
| 6.1 | Query Designer Basics           | 41   |
|     | Selecting Fields                | 42   |
|     | Running a Query                 | 42   |
|     | Editing a Query as Text         | 42   |
| 6.2 | Using Filters                   | 43   |
|     | Applying Basic Filters          | 43   |
|     | Removing Filters                | 43   |
|     | Text Filters and Wildcards      | 44   |
|     | Filtering Nulls                 | 44   |
| 6.3 | Grouping and Aggregating Data   | 45   |
|     | Creating a Query with Grouping  | 45   |
|     | Changing Aggregate Column Names | 45   |
| 6.4 | Relationships                   | 46   |
|     | Using Automatic Detection       | 46   |
|     | Editing Relationships           | 46   |
| 6.5 | Sorting Query Results           | 47   |

| 7   | THE REPORTING SERVICES WEB PORTAL                                                                                                  | Page                       |
|-----|----------------------------------------------------------------------------------------------------|----------------------------|
| 7.1 | Overview of the Web Portal                                                                                                    | 48                         |
| 7.2 | Getting to the Web Portal                                                                                                    | 49                         |
|     | Finding the Web Portal URL Browsing to the Web Portal                                                                              | 49<br>49                   |
| 7.3 | Using the Web Portal                                                                                                    | 50                         |
|     | The Web Portal Menu Viewing Item Options Finding Items Using Favourites                                                            | 50<br>51<br>51<br>51       |
| 7.4 | Working with Reports                                                                                                    | 52                         |
|     | Viewing and Exporting Reports Moving and Deleting Reports Downloading Reports Editing Reports without Downloading Managing Reports | 52<br>53<br>53<br>54<br>55 |
| 7.5 | Shared Data Sources and Datasets                                                                                                   | 56                         |
|     | Viewing Shared Data Sources and<br>Datasets                                                                                        | 56                         |
| 7.6 | Managing Data Sources                                                                                                    | 57                         |
|     | Editing Data Sources<br>Creating a New Data Source                                                                                 | 57<br>58                   |
| 7.7 | Data Source Credentials                                                                                                    | 59                         |
|     | Viewing Credential Options<br>Storing Credentials in a Data Source<br>Prompting for Credentials                                    | 59<br>60<br>60             |
| 7.8 | Managing Datasets                                                                                                    | 61                         |
|     | Creating a New Dataset<br>Viewing a Dataset's Data<br>Editing a Dataset                                                            | 61<br>62<br>62             |

# **TABLE OF CONTENTS (3 of 8)**

| 8   | BASIC TABLES                                                                                                    | Page                       |
|-----|----------------------------------------------------------------------------------------------------|----------------------------|
| 8.1 | Creating Tables                                                                                                    | 63                         |
|     | Inserting a Table<br>Tables and Datasets<br>Using the Field Selector<br>Dragging Fields into a Table                                                            | 63<br>63<br>64<br>64       |
| 8.2 | Views of a Table                                                                                                    | 65                         |
|     | Tables in Design View<br>Tables in Report View                                                                                                    | 65<br>65                   |
| 8.3 | Selecting in Tables                                                                                                    | 66                         |
|     | Selecting the Table Selecting Cells                                                                                                    | 66<br>66                   |
| 8.4 | Table Properties                                                                                                    | 67                         |
|     | The Tablix Properties Dialog Box<br>The Text Box Properties Dialog Box                                                                                          | 67<br>67                   |
| 8.5 | Rows and Columns                                                                                                    | 68                         |
|     | Selecting Rows and Columns Changing Column Widths Changing Row Heights Preventing Row Height Changes Inserting and Deleting Columns Inserting and Deleting Rows | 68<br>69<br>69<br>70<br>70 |
| 8.6 | Merging and Splitting Cells                                                                                                    | 71                         |
|     | Merging Cells<br>Splitting Cells                                                                                                    | 71<br>71                   |
| 8.7 | Controlling Column Headers                                                                                                    | 72                         |
|     | How Not to Make Column Headers<br>Repeat                                                                                                    | 72                         |
|     | Repeating Column Headers on Each<br>Page                                                                                                    | 73                         |
|     | Making Calumn Handara Carall                                                                                                    | 71                         |

| 10   | GROUPING IN TABLES                                                                  | Page           |
|------|-------------------------------------------------------------------------------------|----------------|
| 10.1 | Grouping Basics                                                                     | 79             |
| 10.2 | Grouping Rows in a Table                                                            | 80             |
|      | Step 1 – Build a Basic Table<br>Step 2 – Apply Grouping to the Detail<br>Row        | 80<br>80       |
|      | Step 3 – Choose Which Field to Group<br>By                                          | 81             |
|      | The End Result                                                                      | 81             |
| 10.3 | Removing Groups                                                                     | 82             |
|      | Deleting Groups in the Grouping Pane<br>Deleting Groups in a Table                  | 82<br>82       |
| 10.4 | Formatting a Grouped Table                                                          | 83             |
|      | Adding Group Headers and Footers<br>Rearranging Group Titles<br>Adding Group Totals | 83<br>84<br>85 |
| 10.5 | Multiple Groups                                                                     | 86             |
|      | Adding a New Parent Group<br>Adding a Child Group                                   | 86<br>86       |
| 10.6 | Page Breaks                                                                         | 87             |
|      | Inserting Page Breaks between Groups                                                | 87             |
| 10.7 | Collapsible Groups                                                                  | 88             |
|      | Step 1 - Hiding Detail Rows<br>Step 2 - Settina Togale Items                        | 88<br>89       |

| 9   | SORTING AND FILTERING                             | Page |
|-----|---------------------------------------------------|------|
| 9.1 | Sorting                                           | 75   |
|     | Sorting in a Table                                | 75   |
|     | Sorting in a Group                                | 75   |
|     | Interactive Sorting                               | 76   |
| 9.2 | Filtering                                         | 77   |
|     | Filtering in the Dataset Properties Dialog<br>Box | 77   |
|     | Filtering a Table                                 | 77   |
|     | Filtering in a Group                              | 78   |

# **TABLE OF CONTENTS (4 of 8)**

| 11    | EXPRESSIONS                                                                                                    | Page                       |
|-------|----------------------------------------------------------------------------------------------------|----------------------------|
| 11.1  | Overview of Expressions                                                                                                    | 90                         |
|       | Choosing to Create an Expression The Expression Builder Dialog Box Referring to Dataset Fields Referring to Report Items Inserting Functions | 90<br>91<br>91<br>92<br>92 |
| 11.2  | Ad-Hoc Table Columns                                                                                                    | 93                         |
|       | Creating an Ad-Hoc Column Expression                                                                                                    | 93                         |
| 11.3  | Calculated Fields                                                                                                    | 94                         |
|       | Adding a Calculated Field to a Dataset<br>Using a Calculated Field<br>Adding Calculated Fields to a Query                                    | 94<br>95<br>95             |
| 11.4  | Working with Numbers                                                                                                    | 96                         |
|       | Basic Arithmetic<br>Numeric Functions                                                                                                    | 96<br>96                   |
| 11.5  | Conditional Functions                                                                                                    | 97                         |
|       | The IIf Function The Switch Function Comparison Operators Logical Operators                                                                  | 97<br>97<br>98<br>98       |
| 11.6  | Working with Text                                                                                                    | 99                         |
|       | Concatenating Text<br>Text Functions                                                                                                    | 99<br>99                   |
| 11.7  | Working with Dates                                                                                                    | 100                        |
|       | Returning the Current Date Date Functions Intervals for Date Functions Formatting Dates                                                      | 100<br>100<br>101<br>101   |
| 11.8  | Aggregating Data                                                                                                    | 102                        |
|       | Aggregate Functions Adding Aggregates the Quick Way Changing the Aggregate Function Specifying the Scope                                     | 102<br>102<br>103<br>103   |
| 11.9  | Lookup Functions                                                                                                    | 104                        |
|       | The Lookup Function The LookupSet Function                                                                                                   | 104<br>104                 |
| 11.10 | Built-In Fields                                                                                                    | 105                        |
|       | Built-In Fields in the Expression Builder<br>Built-In Fields in the Report Data<br>Window                                                    | 105<br>105                 |
| 11.11 | Placeholders                                                                                                    | 106                        |
|       | Creating a Placeholder                                                                                                    | 106                        |

| 12   | DYNAMIC FORMATTING                                                                  | Page              |
|------|-------------------------------------------------------------------------------------|-------------------|
| 12.1 | Formatting with Expressions                                                         | 107               |
|      | Which Properties can be Calculated?                                                 | 107               |
| 12.2 | Calculating Colours                                                                 | 108               |
|      | Using Named Colours<br>Using Custom Colours<br>Converting RGB to Hexadecimal Values | 108<br>109<br>109 |
| 12.3 | Calculating Font Properties                                                         | 110               |
|      | Dynamic Font Sizes<br>Decorating Text<br>Other Font Properties                      | 110<br>110<br>110 |
| 12.4 | Dynamically Hiding Report Items                                                     | 111               |
|      | The Hidden Property Calculating the Visibility of Report Items                      | 111<br>111        |

| 13   | PRINTING AND EXPORTING                                                                          | Page              |
|------|-------------------------------------------------------------------------------------------------|-------------------|
| 13.1 | Printing Reports                                                                                | 112               |
|      | Print Layout View<br>Choosing to Print a Report                                                 | 112<br>112        |
| 13.2 | Page Setup                                                                                      | 113               |
|      | Page Setup Options in Preview<br>Page Setup Options in Design View<br>Controlling the Page Size | 113<br>113<br>114 |
| 13.3 | Headers and Footers                                                                             | 115               |
|      | Adding and Removing Headers and Footers                                                         | 115               |
|      | Adding Items to Headers and Footers                                                             | 115               |
|      | Expressions for Headers and Footers                                                             | 116               |
|      | Controlling Page Numbers in Groups                                                              | 116               |
| 13.4 | Exporting Reports                                                                               | 117               |
|      | Choosing to Export a Report                                                                     | 117               |
|      | Creating Worksheet Names in Excel                                                               | 117               |
| 13.5 | Testing the Render Format                                                                       | 118               |
|      | Displaying a Title Page in Excel Only                                                           | 118               |
|      | A List of Render Formats                                                                        | 118               |

# **TABLE OF CONTENTS (5 of 8)**

| 14    | PARAMETERS                                                                                                    | Page                            |
|-------|----------------------------------------------------------------------------------------------------|---------------------------------|
| 14.1  | Introduction to Parameters                                                                                                    | 119                             |
|       | Displaying the Parameters Pane                                                                                                    | 119                             |
| 14.2  | Report Parameters                                                                                                    | 120                             |
|       | Creating a Report Parameter Using a Report Parameter in a Filter Parameter Data Types Dealing with No Rows Displaying Parameter Values in the Report | 120<br>121<br>121<br>122<br>122 |
| 14.3  | Query Parameters                                                                                                    | 123                             |
|       | Writing a Query using Parameters                                                                                                    | 123                             |
| 14.4  | Organising Parameters                                                                                                    | 124                             |
|       | Changing the Order of Parameters Using the Parameters Pane                                                                                           | 124<br>124                      |
| 14.5  | Default Values                                                                                                    | 125                             |
|       | Typing in a Default Value<br>Calculating Default Values<br>Getting Default Values from a Dataset                                                     | 125<br>125<br>126               |
| 14.6  | Null Values                                                                                                    | 127                             |
|       | Allowing Null Values<br>Dealing with Nulls in Filters                                                                                                | 127<br>127                      |
| 14.7  | Drop Down Lists                                                                                                    | 128                             |
|       | Manually Entering Available Values<br>Using a Dataset to Populate a List                                                                             | 128<br>129                      |
| 14.8  | Multi-Value Drop Down Lists                                                                                                    | 130                             |
|       | Allowing Multiple Values<br>Using Multiple Values in Filters<br>Using Multiple Values in Queries<br>Displaying Multiple Values in a Report           | 130<br>130<br>131<br>131        |
| 14.9  | Cascading Drop Down Lists                                                                                                    | 132                             |
|       | Creating Cascading Drop Down Lists<br>Using Cascading Drop Down Lists                                                                                | 132<br>134                      |
| 14.10 | Conditional Formatting with<br>Parameters                                                                                                    | 135                             |
|       | Parameters in Formatting Expressions                                                                                                    | 135                             |

| 15   | INDICATORS                                                                             | Page              |
|------|----------------------------------------------------------------------------------------|-------------------|
| 15.1 | Creating Indicators                                                                    | 136               |
|      | Adding an Indicator to a Table<br>Assigning a Field to an Indicator                    | 136<br>136        |
| 15.2 | Editing Indicators                                                                     | 137               |
|      | Changing the Indicator Changing the Indicator's Field Changing the Aggregate Function  | 137<br>137<br>137 |
| 15.3 | Formatting Indicators                                                                  | 138               |
|      | Changing Indicator Colours and Icons<br>Formatting the Background of an<br>Indicator   | 138<br>138        |
| 15.4 | Indicator Size and Position                                                            | 139               |
|      | Controlling the Size of an Indicator<br>Preventing an Indicator from Stretching        | 139<br>139        |
| 15.5 | Scaling and Measurement Units                                                          | 140               |
|      | Changing the Scope of Scaling Changing the Measurement Units Adding and Removing Bands | 140<br>141<br>141 |

# TABLE OF CONTENTS (6 of 8)

| 16   | GAUGES                                                                                           | Page                     |
|------|--------------------------------------------------------------------------------------------------|--------------------------|
| 16.1 | What are Gauges?                                                                                 | 142                      |
|      | Anatomy of a Gauge                                                                               | 142                      |
| 16.2 | Creating Gauges                                                                                  | 143                      |
|      | Inserting a Gauge into a Table<br>Assigning a Field to a Gauge                                   | 143<br>143               |
| 16.3 | Editing Gauges                                                                                   | 144                      |
|      | Selecting Part of a Gauge<br>Adding and Deleting Items in a Gauge                                | 144<br>144               |
| 16.4 | Editing a Scale                                                                                  | 145                      |
|      | Changing the Limits of the Scale<br>Formatting Tick Marks<br>Changing the Scale's Dimensions     | 145<br>145<br>146        |
| 16.5 | Editing a Pointer                                                                                | 147                      |
|      | Changing the Pointer Type Setting the Pointer Size and Position Changing the Pointer Fill Colour | 147<br>148<br>148        |
| 16.6 | Editing a Range                                                                                  | 149                      |
|      | Setting the Start and End Position Changing the Size and Position Changing the Fill Colour       | 149<br>149<br>149        |
| 16.7 | Editing the Gauge                                                                                | 150                      |
|      | Choosing a Frame<br>Formatting the Frame<br>Setting the Size and Position                        | 150<br>150<br>150        |
| 16.8 | Editing a Label                                                                                  | 151                      |
|      | Setting the Value Displayed Anchoring a Label                                                    | 151<br>151               |
| 16.9 | Multiple Items                                                                                   | 152                      |
|      | Multiple Pointers<br>Multiple Scales<br>Multiple Gauges<br>Creating Child Gauges                 | 152<br>152<br>153<br>153 |

| 17   | CHARTS                                                                                                    | Page                     |
|------|----------------------------------------------------------------------------------------------------|--------------------------|
| 17.1 | Creating Charts                                                                                                    | 154                      |
|      | Inserting a Chart into a Report<br>Inserting a Chart into a Tablix Item<br>Assigning Fields to a Chart<br>Previewing a Chart | 154<br>154<br>155<br>155 |
| 17.2 | Editing Charts                                                                                                    | 156                      |
|      | Parts of a Chart<br>Changing Chart Properties<br>Adding and Removing Elements in a<br>Chart                                  | 156<br>157<br>157        |
| 17.3 | Chart Colours                                                                                                    | 158                      |
|      | Choosing a Colour Palette<br>Creating a Custom Palette<br>Calculating Colours<br>Synchronising Colours in a Table            | 158<br>158<br>159<br>159 |
| 17.4 | Using Multiple Value Fields                                                                                                  | 160                      |
|      | Adding Multiple Value Fields to a Chart<br>Multiple Value Axes<br>Using Different Chart Types                                | 160<br>161<br>161        |
| 17.5 | Sparklines                                                                                                    | 162                      |
|      | Adding a Sparkline to a Report or Tablix                                                                                     | 162                      |
|      | Editing Sparklines                                                                                                    | 162                      |
| 17.6 | Databars                                                                                                    | 163                      |
|      | Adding a Data Bar to a Report or Tablix<br>Item<br>Editing Data Bars                                                         | 163<br>163               |

# **TABLE OF CONTENTS (7 of 8)**

| 18   | MATRICES                                                                                     | Page              |
|------|----------------------------------------------------------------------------------------------|-------------------|
| 18.1 | Overview of Matrices                                                                         | 164               |
|      | Adding a Matrix to a Report<br>Assigning Fields to a Matrix                                  | 164<br>164        |
| 18.2 | Editing a Matrix                                                                             | 165               |
|      | Changing the Aggregate Function<br>Replacing Empty Cells<br>Displaying Row and Column Totals | 165<br>165<br>166 |
| 18.3 | Sorting a Matrix                                                                             | 167               |
|      | Sorting by Row and Column Fields<br>Sorting by Values                                        | 167<br>167        |
| 18.4 | Matrix Headers and Titles                                                                    | 168               |
|      | Inserting the Extra Row<br>Controlling the Height of the Header Row                          | 168<br>168        |
| 18.5 | Repeating and Scrolling Headers                                                              | 169               |
|      | Making Row and Column Headers<br>Repeat                                                      | 169               |
| 18.6 | Multiple Grouping Levels                                                                     | 170               |
|      | Creating Multiple Grouping Levels                                                            | 170               |

| 19   | LISTS                                                  | Page       |
|------|--------------------------------------------------------|------------|
| 19.1 | Introduction to Lists                                  | 171        |
|      | What a List Really Is                                  | 171        |
| 19.2 | Creating a List                                        | 172        |
|      | Inserting a List into a Report Adding Fields to a List | 172<br>172 |
|      | Adding Labels to Fields                                | 173        |
| 19.3 | Grouped Lists                                          | 174        |
|      | Adding a Group to a List                               | 174        |

| 20   | SUBREPORTS                                                                                                    | Page                     |
|------|----------------------------------------------------------------------------------------------------|--------------------------|
| 20.1 | An Overview of Subreports                                                                                               | 175                      |
| 20.2 | Creating the Child Report                                                                                               | 176                      |
|      | Step 1 - Create the Dataset<br>Step 2 - Create a Parameter<br>Step 3 - Filter the Dataset<br>Step 4 - Design the Report | 176<br>176<br>177<br>177 |
| 20.3 | Creating the Parent Report                                                                                              | 178                      |
|      | Step 1 - Create the Dataset<br>Step 2 - Design the Report                                                               | 178<br>178               |
| 20.4 | Combining the Parent and Child Reports                                                                                  | 179                      |
|      | Step 1 - Insert a Subreport into the<br>Parent Report                                                                   | 179                      |
|      | Step 2 – Assign a Report to the<br>Subreport                                                                            | 179                      |
|      | Step 3 - Pass a Value to the Child<br>Report's Parameter                                                                | 180                      |
|      | Running the Report                                                                                                    | 180                      |

| 21   | DRILLTHROUGH REPORTS                                                                     | Page              |
|------|------------------------------------------------------------------------------------------|-------------------|
| 21.1 | Overview of Drillthrough Reports                                                         | 181               |
|      | The Example for this Chapter                                                             | 181               |
| 21.2 | Creating the Child Report                                                                | 182               |
|      | Step 1 - Create the Dataset<br>Step 2 - Hide the Parameter<br>Step 3 - Design the Report | 182<br>182<br>182 |
| 21.3 | Creating the Parent Report                                                               | 183               |
|      | Step 1 - Create the Dataset<br>Step 2 - Design the Report                                | 183<br>183        |
| 21.4 | Creating Report Actions                                                                  | 184               |
|      | Step 1 - View the Action Properties<br>Step 2 - Configure the Action to Open a<br>Report | 184<br>184        |
| 21.5 | Using Drillthrough Reports                                                               | 185               |
|      | Running the Parent Report Returning to the Parent Report                                 | 185<br>185        |
| 21.6 | Multiple Parameters                                                                      | 186               |
|      | Creating Child Reports with Multiple<br>Parameters<br>Creating the Parent Report         | 186<br>186        |

# TABLE OF CONTENTS (8 of 8)

| 22   | MAPS                                                                                                    | Page                            |
|------|----------------------------------------------------------------------------------------------------|---------------------------------|
| 22.1 | Maps in SSRS                                                                                                    | 187                             |
|      | Map Data                                                                                                    | 187                             |
| 22.2 | Creating a Map Report                                                                                                    | 188                             |
|      | Creating a Dataset<br>Inserting a Map into a Report                                                                                                    | 188<br>188                      |
| 22.3 | The Map Wizard                                                                                                    | 189                             |
|      | Step 1 – Choosing a Map Source Step 2 – Cropping and Resizing the Map Step 3 – Choosing a Type of Visualisation Step 4 – Selecting a Dataset Step 5 – Linking the Dataset to the Map | 189<br>189<br>190<br>190<br>191 |
| 00.4 | Step 6 – Choosing Which Field to Display                                                                                                    | 191                             |
| 22.4 | Editing Maps                                                                                                    | 192                             |
|      | Map Options and Properties<br>Map Layers                                                                                                    | 192<br>192                      |
| 22.5 | Colour Rules                                                                                                    | 193                             |
|      | Controlling Colour Bands<br>Types of Colour Rules                                                                                                    | 193<br>194                      |

| 23   | SCHEDULES, SNAPSHOTS AND SUBSCRIPTIONS                                                                                                    | Page                                   |
|------|----------------------------------------------------------------------------------------------------|----------------------------------------|
| 23.1 | Alternative Ways to Run Reports                                                                                                    | 195                                    |
| 23.2 | Schedules                                                                                                    | 196                                    |
|      | Running the SQL Server Agent<br>Managing Shared Schedules<br>Configuring a Schedule                                                                               | 196<br>196<br>197                      |
| 23.3 | Caching Reports and Datasets                                                                                                    | 198                                    |
|      | Enabling Caching Cache Expiration Settings Cache Refresh Plans Setting Parameter Values Running a Report from a Cache Snapshot                                    | 198<br>199<br>199<br>200<br>200        |
| 23.4 | Report History Snapshots                                                                                                    | 201                                    |
|      | Creating a History Snapshot Manually<br>Creating Scheduled History Snapshots<br>Retaining History Snapshots                                                       | 201<br>201<br>202                      |
| 23.5 | Subscriptions                                                                                                    | 203                                    |
|      | Types of Subscription Creating a Subscription Using a Windows File Share Destination Using an Email Destination Assigning Parameter Values Managing Subscriptions | 203<br>203<br>204<br>204<br>205<br>205 |

### **CHAPTER 1 - GETTING STARTED**

### 1.1 What is SQL Server Report Builder?

*SQL Server Report Builder* allows you to create, manage and share reports. You can see examples of the types of reports you can create in the diagram below:

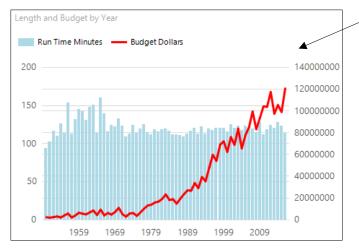

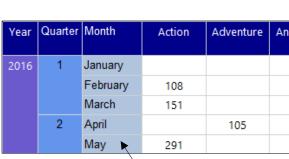

Charts allow you to display data graphically.

A matrix groups data into rows and columns.

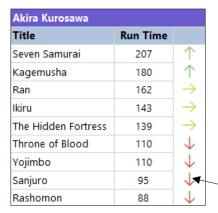

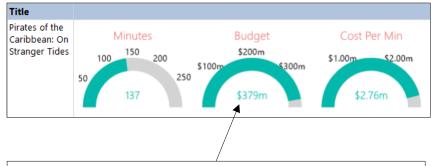

*Indicators* and *gauges* allow you to replace a boring list of numbers with a set of interesting icons and simple charts.

You can add *parameters* to a report to allow users to control what data they see.

Even a boring table can become exciting by adding interactive elements to it.

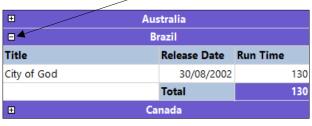

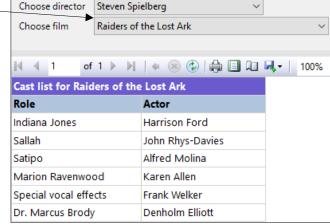

#### **Related Software**

Report Builder is just one of many applications in the *Microsoft SQL Server* suite of software. You can see an overview of some of the software mentioned in this manual in the table below:

| Name                                     | Description                                                                                                    |
|------------------------------------------|----------------------------------------------------------------------------------------------------|
| SQL Server                               | The core component of the SQL Server suite of software. This comprises the <i>database engine</i> which deals with storing and serving large volumes of data for applications designed by developers. |
| SQL Server Management Studio             | An application for creating and managing SQL Server databases and various other associated objects.                                                                                                   |
| SQL Server Configuration Manager         | A tool for controlling which components of a SQL Server are running.                                                                                                    |
| SQL Server Reporting Services            | The <i>report server</i> component of SQL Server which deals with storing reports and serving them to applications or users who request them.                                                         |
| Reporting Services Configuration Manager | A tool for configuring the various aspects of a report server.                                                                                                    |
| Visual Studio                            | Microsoft's flagship development tool which allows you to create many different types of applications and projects.                                                                                   |
| SQL Server Data Tools                    | A set of templates for Visual Studio which allows you to create and deploy SQL Server Reporting Services reports.                                                                                     |
| SQL Server Report Builder                | A simple desktop application for creating SQL Server Reporting Services reports.                                                                                                    |
| Reporting Services Web Portal            | A web-based application for viewing and managing reports that have been deployed to a report server.                                                                                                  |

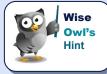

This manual assumes that you're a report author rather than a SQL Server developer and so you won't need to use many of the applications mentioned in the table above. It can be handy to understand how everything fits together however!

### 1.2 Installing Report Builder

You can install Report Builder from a couple of locations, as described in this section.

#### **Installing from the Microsoft Website**

You can use a search engine to find the Microsoft download page for Report Builder:

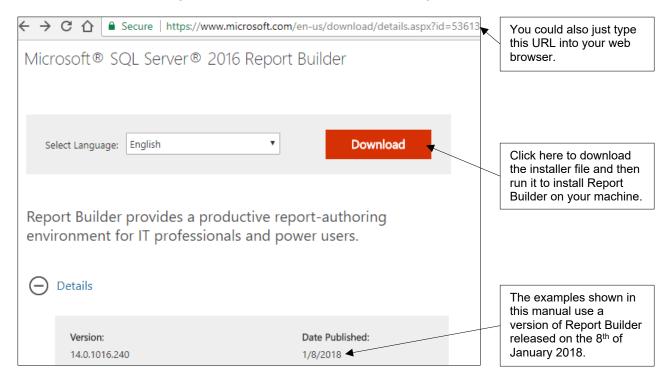

#### Installing from the SSRS Web Portal

The Reporting Services Web Portal runs in a web browser and allows you to view reports that you've saved to a Report Server. You can also install Report Builder from the web portal:

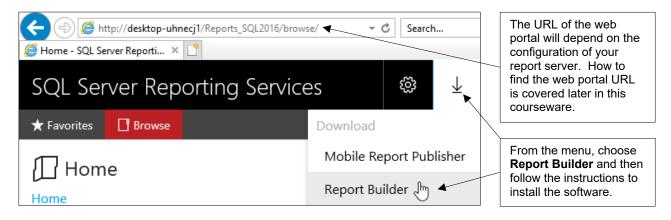

# 1.3 Running Report Builder

Once you've installed it, you can run Report Builder from the **Start** menu:

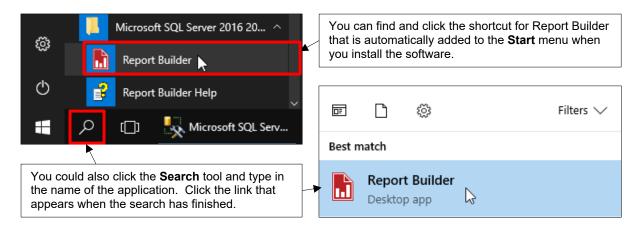

### The Getting Started Dialog Box

By default, Report Builder displays the **Getting Started** dialog box when you open the application:

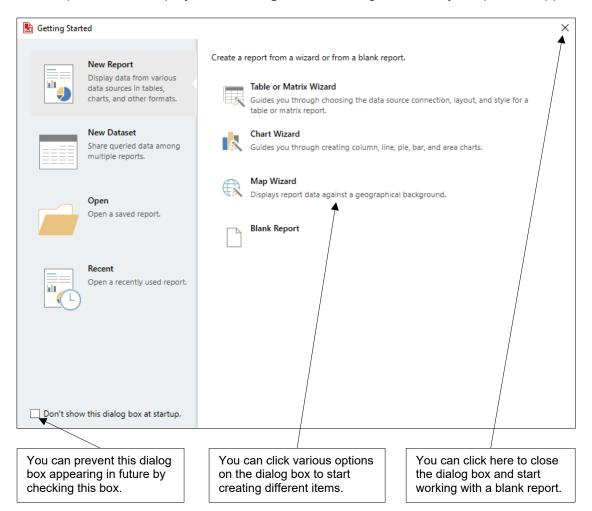

### 1.4 The Report Builder Screen

Report Builder has several views and windows that you'll use when creating reports. You can see an overview of the screen in which you'll spend most of your time in the diagram below:

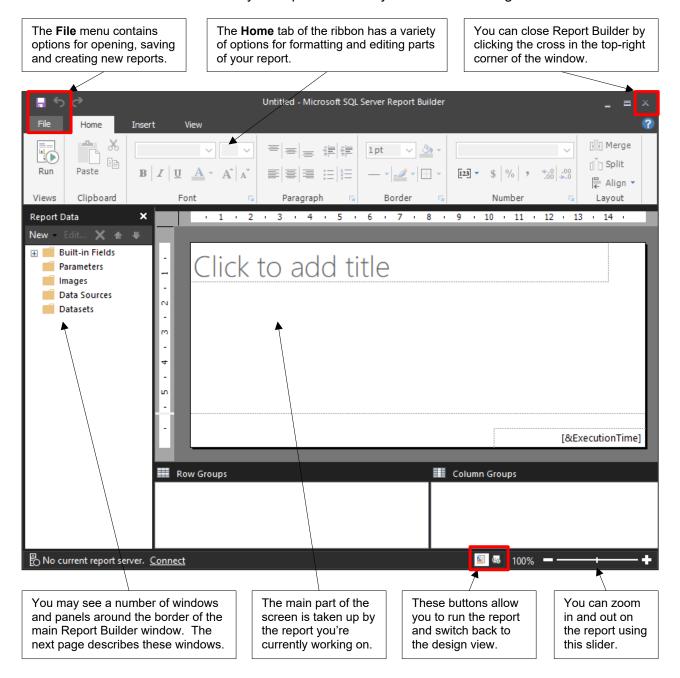

### **Opening and Closing Windows**

Report Builder has several windows and panels that you can open and close as and when you need them.

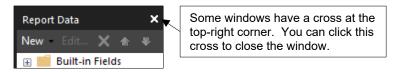

To reopen any windows that you've closed, choose **View** from the ribbon and select the window that you want to display.

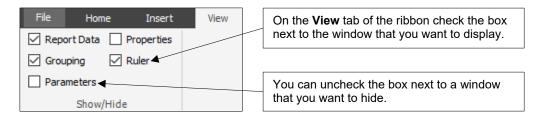

#### **The Main Windows**

You can see a description of the main windows and panels in the table below:

| Name               | What it's for                                                                                                    | What it looks like                                                                   |
|--------------------|----------------------------------------------------------------------------------------------------|--------------------------------------------------------------------------------------|
| Properties         | Displays the attributes of any object that you have selected. You can change these properties to alter the object in various ways. | Properties ×  Report  Cole Code Code ✓ Data Only                                     |
| Report Data        | Allows you to create connections to data sources and queries to retrieve data that will be displayed in the report.                | Report Data  New Edit * • *  Built-in Fields Parameters Images Data Sources Datasets |
| Grouping<br>Pane   | Allows you to control how the selected report item is grouped.                                                                     | ■ Row Groups ■ Column Groups ▼                                                       |
| Parameters<br>Pane | Allows you to create and edit report parameters.                                                                                   | Parameters                                                                           |

### 1.5 Using a Report Server

In Report Builder you can work with reports that are stored locally on your machine as well as files stored centrally on a report server.

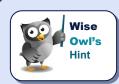

Connecting to a report server means that you can save your reports in a location that other people can see. You can also access other shared resources such as data sources and datasets, which can make building reports much easier!

#### **Connecting to a Report Server**

To use files on a report server you first need to connect to it:

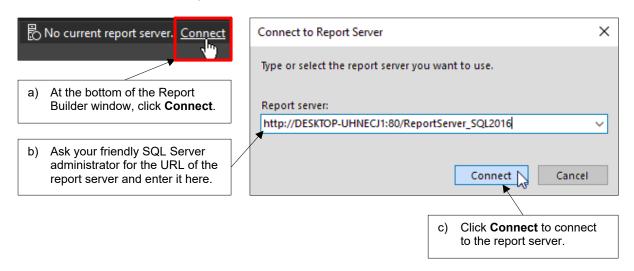

#### **Setting a Default Report Server**

You can set a default report server so that you don't have to manually choose to connect to one each time you open Report Builder. To do this, from the ribbon select **File | Options** 

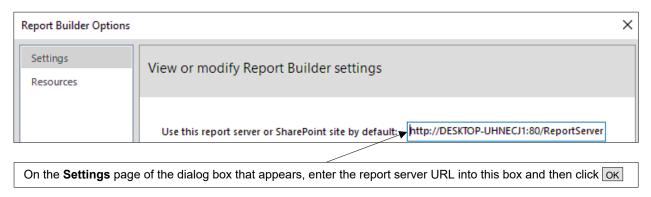

#### Finding the URL of the Report Server

If you don't have a SQL Server administrator to ask, and you have access to the report server, you can locate its URL in the **SQL Server Management Studio** application.

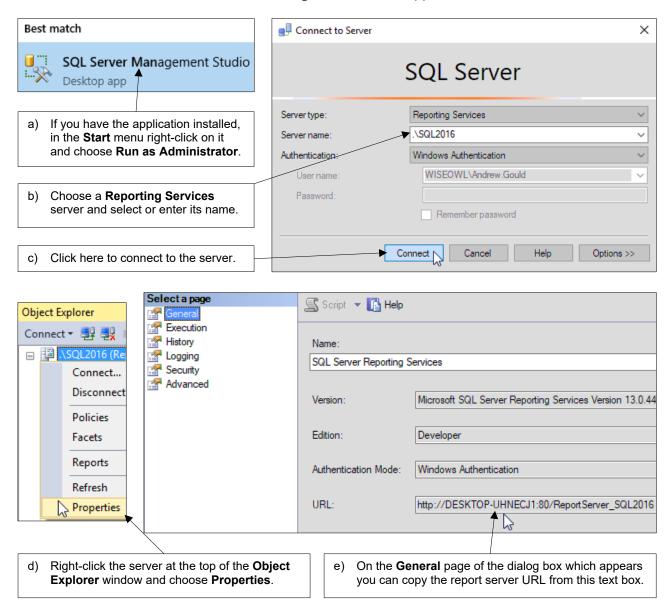

# **CHAPTER 2 - WORKING WITH REPORTS**

# 2.1 Creating Reports

The easiest way to create a new report is simply to open Report Builder:

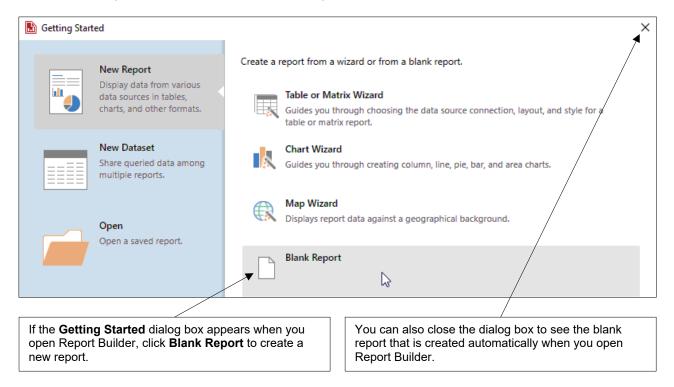

#### **Choosing to Create a New Report**

You can also create a new report when Report Builder is open:

| Ribbon     | Keyboard |
|------------|----------|
| File   New | Ctrl + N |

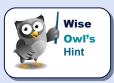

You can only have one report open at a time in Report Builder. Creating a new report will automatically close the one you're working on (prompting you to save it if necessary).

### 2.2 Opening and Closing Reports

#### **Opening Existing Reports**

To open an existing report:

| Ribbon      | Keyboard |
|-------------|----------|
| File   Open | Ctrl + O |

You can then browse for the report you want to open on the dialog box which appears:

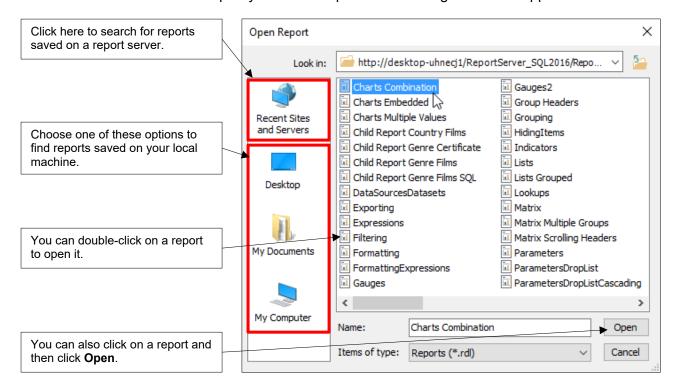

#### **Closing a Report**

You can close a report by closing Report Builder.

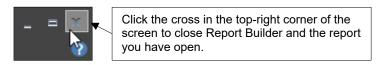

### 2.3 Saving Reports

You can save a report to either your local machine or to a report server.

#### Saving a Report

To save a report that you're working on:

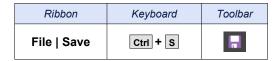

If you've previously saved the report it will be saved with the same name in the same location. If this is the first time you've saved the report, you'll be asked where you'd like to save it:

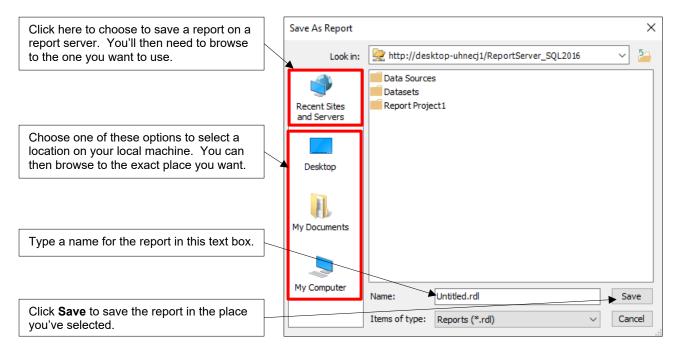

#### Saving a Report with a New Name

If you'd like to save a report that you've previously saved with a new name or in a new location you can do so by choosing **File | Save As** from the ribbon:

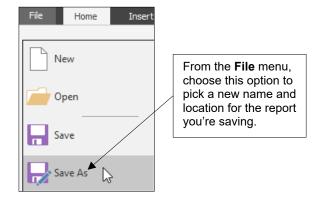

# 2.4 Running Reports

Your reports look different when you're creating them compared to when you run them. You'll need to switch between *design* view and *preview* to check that the report looks sensible.

#### **Design View and Report Preview**

When you create a report it will automatically open in design view. This is where you'll spend most of your time as a report author. You can switch a report to a preview to running it.

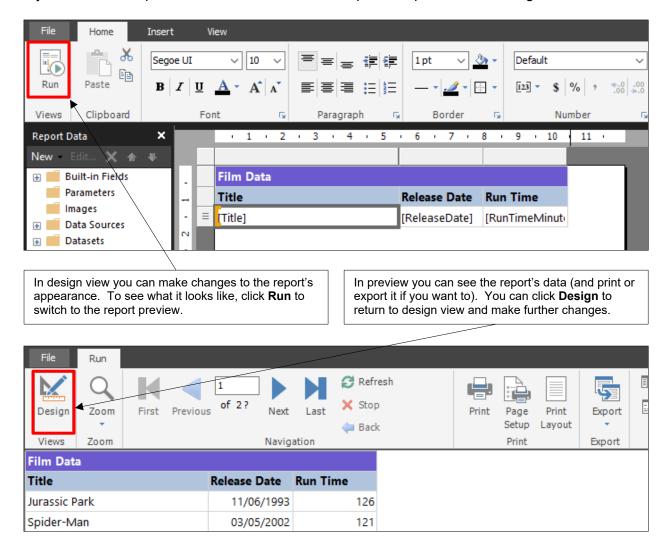

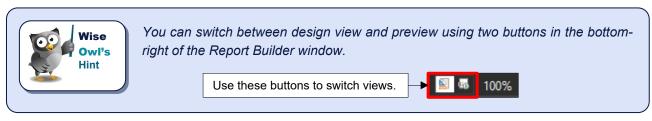

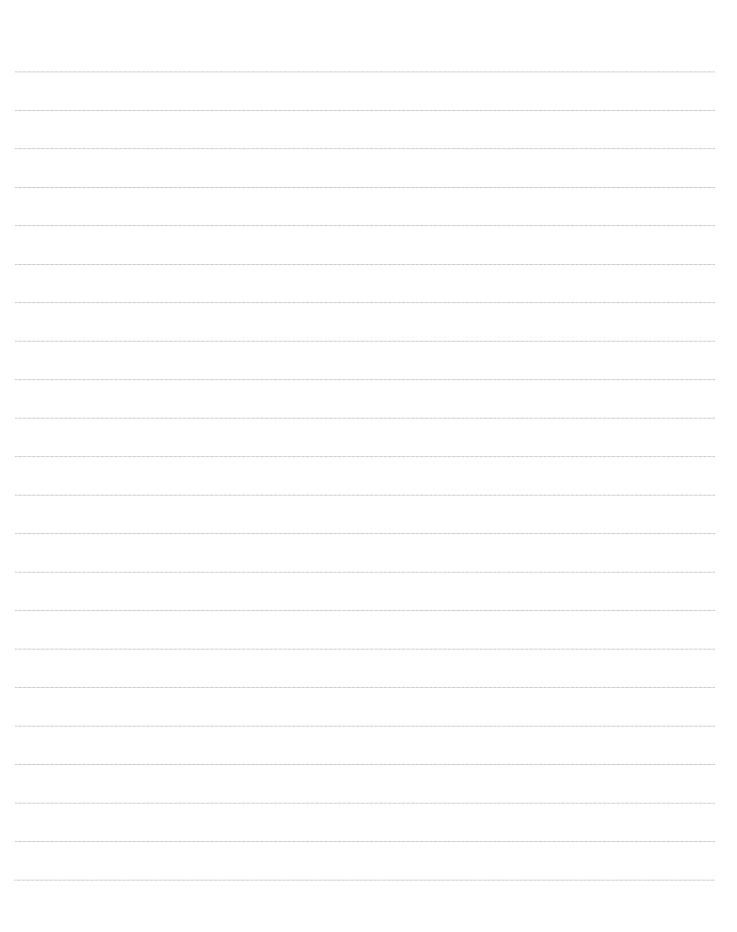

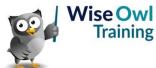

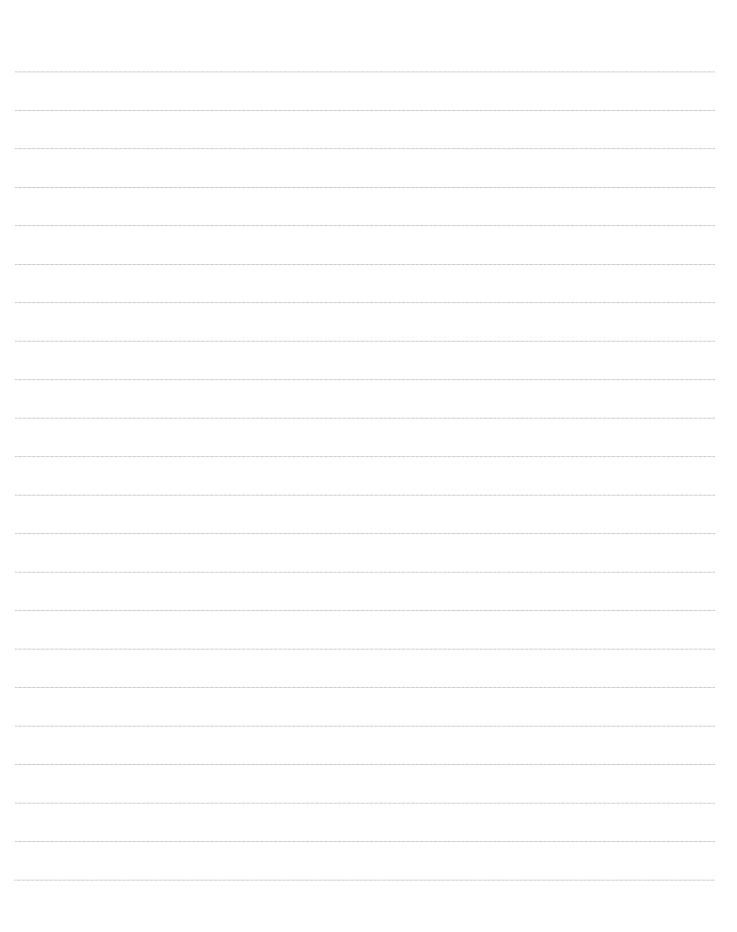

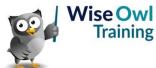

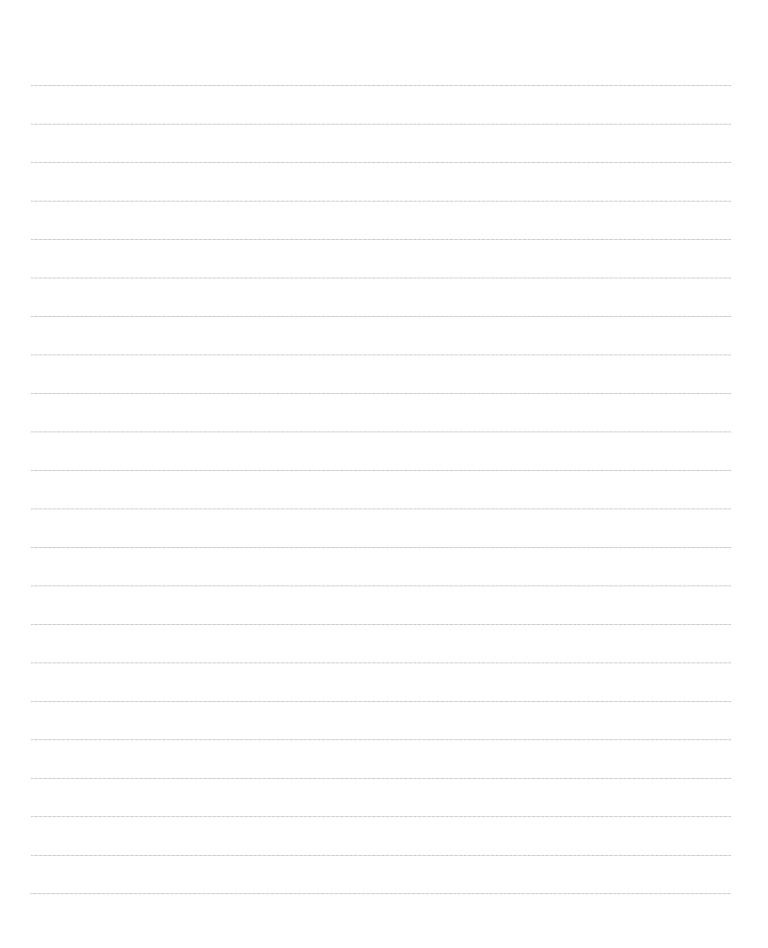

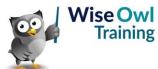

|  | <br> |  |
|--|------|--|
|  | <br> |  |
|  |      |  |
|  |      |  |
|  | <br> |  |
|  |      |  |
|  |      |  |
|  |      |  |
|  |      |  |
|  |      |  |
|  |      |  |

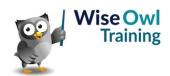

|  | <br> |  |
|--|------|--|
|  | <br> |  |
|  |      |  |
|  |      |  |
|  | <br> |  |
|  |      |  |
|  |      |  |
|  |      |  |
|  |      |  |
|  |      |  |
|  |      |  |

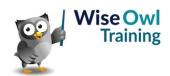

|  | <br> |  |
|--|------|--|
|  | <br> |  |
|  |      |  |
|  |      |  |
|  | <br> |  |
|  |      |  |
|  |      |  |
|  |      |  |
|  |      |  |
|  |      |  |
|  |      |  |

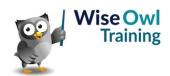

|  | <br> |  |
|--|------|--|
|  | <br> |  |
|  |      |  |
|  |      |  |
|  | <br> |  |
|  |      |  |
|  |      |  |
|  |      |  |
|  |      |  |
|  |      |  |
|  |      |  |

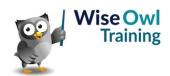

|  | <br> |  |
|--|------|--|
|  | <br> |  |
|  |      |  |
|  |      |  |
|  | <br> |  |
|  |      |  |
|  |      |  |
|  |      |  |
|  |      |  |
|  |      |  |
|  |      |  |

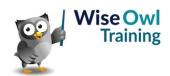

|  | <br> |  |
|--|------|--|
|  | <br> |  |
|  |      |  |
|  |      |  |
|  | <br> |  |
|  |      |  |
|  |      |  |
|  |      |  |
|  |      |  |
|  |      |  |
|  |      |  |

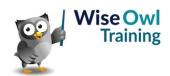

|  | <br> |  |
|--|------|--|
|  | <br> |  |
|  |      |  |
|  |      |  |
|  | <br> |  |
|  |      |  |
|  |      |  |
|  |      |  |
|  |      |  |
|  |      |  |
|  |      |  |

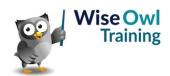

# What we do!

|               |                       | Basic<br>training | Advanced<br>training | Systems / consultancy |
|---------------|-----------------------|-------------------|----------------------|-----------------------|
|               | Microsoft Excel       |                   |                      |                       |
| e             | VBA macros            | <b>2</b>          | <b>2</b>             |                       |
| Office        | Office Scripts        |                   |                      |                       |
|               | Microsoft Access      |                   |                      |                       |
|               |                       |                   |                      |                       |
| etc           | Power BI and DAX      |                   |                      |                       |
| Power BI, etc | Power Apps            |                   |                      |                       |
| Pow           | Power Automate (both) |                   |                      |                       |
|               |                       |                   |                      |                       |
|               | SQL                   |                   |                      |                       |
| ver           | Reporting Services    |                   |                      |                       |
| SQL Server    | Report Builder        |                   |                      |                       |
| SQL           | Integration Services  |                   |                      |                       |
|               | Analysis Services     |                   |                      |                       |
|               |                       |                   |                      |                       |
|               | Visual C#             | <b>2</b>          | <b>2</b>             |                       |
| ing           | VB programming        |                   |                      |                       |
| Coding        | MySQL                 | <b>2</b>          |                      |                       |
|               | Python                | <b>2</b>          | <b>2</b>             |                       |

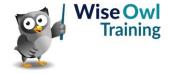

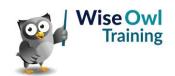